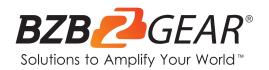

# **BG-A1616MD**

# 16x16 Digital Audio Processor with DANTE

# **User Manual**

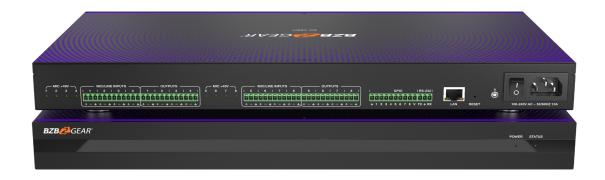

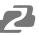

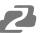

# **Table of Contents**

| Statement                      | 4  |
|--------------------------------|----|
| Safety Precaution              | 4  |
| Introduction                   | 5  |
| Features                       | 5  |
| Package Contents               | 6  |
| Specifications                 | 6  |
| Device Interface Descriptions  | 7  |
| Computer Control               | 8  |
| Volume Meter                   | 9  |
| Input Settings                 | 10 |
| Expander                       | 11 |
| Equalizer                      | 12 |
| Compressor                     | 14 |
| Auto Gain Control              | 15 |
| Auto Mixer                     | 16 |
| Adaptive Feedback Cancellation | 17 |
| Adaptive Echo Cancellation     | 18 |
| Adaptive Noise Suppression     | 19 |
| Matrix Mixer                   | 20 |
| Output Settings                | 21 |
| Two-way Crossover              | 22 |
| Delay                          | 23 |
| Limiter                        | 24 |
| Scene Management               | 25 |
| Serial Settings                | 26 |
| Control Commands               | 27 |
| GPIO Setting                   | 27 |
| Reset Setting                  | 28 |
| Dante® Controller Instructions | 28 |
| TCP/IP Control Command         | 30 |
| RS-232 Control Command         | 36 |
| Troubles and Solutions         | 41 |
| Application Example            | 41 |
| Tech Support                   | 42 |
| Warranty                       | 42 |
| Mission Statement              | 43 |
| Copyright                      | 44 |

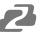

#### Statement

Please read these instructions carefully before connecting, operating, or configuring this product. Please save this manual for future reference.

### **Safety Precaution**

- To prevent damaging this product, avoid heavy pressure, strong vibration, or immersion during transportation, storage, and installation.
- The housing of this product is made of organic materials. Do not expose to any liquid, gas, or solids which may corrode the shell.
- Do not expose the product to rain or moisture.
- To prevent the risk of electric shock, do not open the case. Installation and maintenance should only be carried out by qualified technicians.
- Do not use the product beyond the specified temperature, humidity, or power supply specifications.
- This product does not contain parts that can be maintained or repaired by users.
   Damage caused by dismantling the product without authorization from BZBGEAR is not covered under the warranty policy.
- Installation and use of this product must strictly comply with local electrical safety standards.

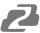

#### Introduction

The BG-A1616MD is a digital audio processor which offers 12-ch dedicated balanced MIC/linear inputs, 12-ch dedicated balanced linear outputs and 2 standard DANTE network audio interfaces. The BG-A88M also supports an 8-ch programmable GPIO for a further 4 inputs or outputs.

This audio processor features adaptive feedback suppression, full-band adaptive acoustic echo cancellation, and dynamic adaptive noise reduction technology. The Auto Mixer function allows users to set a priority when multiple microphones are used.

The BG-A88M includes various digital signal processing features such as an Expander, Equalizer, Compressor, Auto Gain Control, Limiter, High Pass Filter, Low Pass Filter, and Delay. It also supports matrix routing, volume control, metering, scene control, and more. It can provide a 48V phantom power supply for the 12 MIC inputs, has a 48KHz sampling rate, and 24-bit A/D or D/A conversion.

The included control software is compatible with Windows 7/10/11 operating systems. The unit can also be connected and controlled via the network using a standard RJ45 interface or via RS-232 control using serial commands.

### **Features**

- 12-ch balanced MIC/linear inputs and 12-ch balanced linear outputs
- Two standard DANTE network audio interfaces
- Adaptive feedback suppression function
- Full-band adaptive acoustic echo cancellation technology
- Dynamic adaptive noise reduction technology to reduce noise with signal levels up to 18dB
- The Auto Mixer function can set the priority of multiple microphone inputs at once
- Digital signal processing modules such as Expander, Equalizer, Compressor, Auto
   Gain Control, Limiter, High Pass Filter, Low Pass Filter, and Delay are included
- Audio matrix routing
- Volume control, meter, scene control, etc.
- 48V phantom power supply for 12-ch MIC inputs
- 48KHz sampling rate, 24-bit for A/D or D/A conversion
- 8-ch programmable GPIO function
- Software compatible with Windows 7/10/11 and controlled standard RJ45 interface
- RS-232 serial commands control

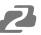

## **Package Contents**

- 1) 1 x BG-A1616MD with DANTE
- 2 1 x AC 100~240V 50/60Hz Power Cord
- ③ 1 x 3-pin 3.81mm Phoenix Connectors (Male)
- 4 1 x 10-pin 3.81mm Phoenix Connectors (Male)
- ⑤ 6 x 12-pin 3.81mm Phoenix Connectors (Male)
- 6 2 x Mounting Ears (Rack Mount)
- 7 8 x Machine Screws (KM3\*4)
- 8 1 x User Manual

## **Specifications**

| Technical                |                                                                                                |  |  |
|--------------------------|------------------------------------------------------------------------------------------------|--|--|
| Amplitude-frequency      | ±0.2dB                                                                                         |  |  |
| (20Hz~20KHZ@+4dBu)       | 10.240                                                                                         |  |  |
| THD+N (1KHZ@+4dBu)       | ≤ 0.01%                                                                                        |  |  |
| SNR (linear input)       | ≥ 90dB                                                                                         |  |  |
| Dynamic Range            | ≥ 100dB                                                                                        |  |  |
| Channel Level Difference | ±0.5dB                                                                                         |  |  |
| Channel Isolation        | ≥ 80dB                                                                                         |  |  |
| Max Input Level          | 20dBu                                                                                          |  |  |
| Max MIC Gain             | 40dB                                                                                           |  |  |
| Input Impedance          | 20ΚΩ                                                                                           |  |  |
| Output Impedance         | 300Ω                                                                                           |  |  |
| Sampling Frequency       | 48KHZ                                                                                          |  |  |
| A/D and D/A Conversion   | 24Bit                                                                                          |  |  |
| Phantom Power            | +48 VDC                                                                                        |  |  |
| Connection               |                                                                                                |  |  |
| Inputs                   | 12 × Balanced MIC/LINE [3-pin phoenix connector] or 6 × Stereo Audio [3-pin phoenix connector] |  |  |
| Outputs                  | 12 × Balanced LINE [3-pin phoenix connector] or 6 × Stereo audio [3-pin phoenix connector]     |  |  |
| Controls                 | 1 × LAN [RJ45]<br>1 × RS-232 [3-pin phoenix connector]<br>8 × GIPO [10-pin phoenix connector]  |  |  |
| Digital Audio Interfaces | 2 × Dante [RJ45]                                                                               |  |  |
| Mechanical               |                                                                                                |  |  |
| Housing                  | Metal Enclosure                                                                                |  |  |
| Color                    | Black                                                                                          |  |  |
| Dimensions               | 440mm (W)×250mm (D)×45mm (H)                                                                   |  |  |
| Weight                   | 3.37kg                                                                                         |  |  |
| Power Supply             | AC 100 - 240V 50/60Hz                                                                          |  |  |
| Power Consumption        | 11W (Max)                                                                                      |  |  |
| Operating Temperature    | 0°C ~ 40°C / 32°F ~ 104°F                                                                      |  |  |
| Storage Temperature      | -20°C ~ 60°C / -4°F ~ 140°F                                                                    |  |  |

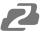

# **Device Interface Descriptions**

#### **Front Panel**

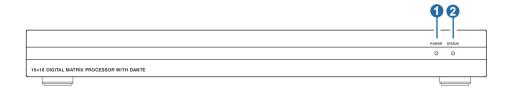

| No. | Name       | Function Description                                                  |
|-----|------------|-----------------------------------------------------------------------|
| 1   | POWER LED  | When the device is powered on, the red LED will illuminate.           |
| 2   | STATUS LED | When the device is running normally, the green STATUS LED will flash. |

#### **Rear Panel**

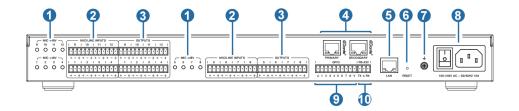

| No. | Name                            | Function Description                                                                               |  |  |
|-----|---------------------------------|----------------------------------------------------------------------------------------------------|--|--|
| 1   | MIC +48V                        | 12 phantom power supply indicators.                                                                |  |  |
| 2   | MIC/LINE<br>INPUTS              | 12-ch balanced MIC/linear inputs, used for connecting audio source devices via phoenix connectors. |  |  |
| 3   | OUTPUT                          | 12-ch balanced linear outputs, used for connecting Amplifiers or speakers via phoenix connectors.  |  |  |
| 4   | DANTE                           | 2 Standard DANTE network audio transmission interfaces.                                            |  |  |
| 5   | LAN                             | Standard RJ45 interface for network connection.                                                    |  |  |
| 6   | RESET                           | Used for resetting the audio processor.                                                            |  |  |
| 7   | GND                             | Connect outer housing to the ground.                                                               |  |  |
| 8   | Power<br>Switch &<br>Power Port | Power switch and AC 100-240V power input port.                                                     |  |  |
| 9   | GPIO                            | 8-ch programmable GPIO interfaces.                                                                 |  |  |
| 10  | RS-232                          | Connect to PC or control system for transmitting RS-232 control commands.                          |  |  |

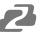

### **Computer Control**

#### Connection

The BG-A1616MD audio processor can be controlled via the provided software on a Windows 7/10/11 machine. Use a category cable to directly connect to the LAN port of the processor to your computer or via your local network using the following steps.

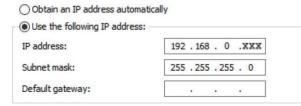

Step 1: Install the

"BZBGEARAudioMatrix16.exe" application on the host computer and change the computer's IP address to ensure that IP

addresses of the host computer and the processor (**Default IP address: 192.168.0.199**, **Subnet mask: 255.255.255.0**) are within the same network segment, as shown in the figure below.

**Step 2:** Double-click the "BZBGEARAudioMatrix16.exe" icon to run the application on the host computer.

**Step 3**: When the application is opened the HOME page will appear as shown below.

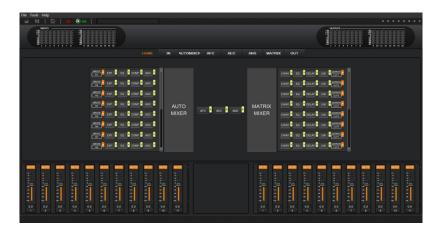

Step 4: Click the Network icon on the toolbar at the top

If there is a red X at the top-right corner of the icon as shown in the figure above, it means the host computer has not connected with the audio processor.

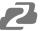

In such a case, click the icon and a dialog box with a list of IP addresses of all connected devices will pop up, as seen in the following image.

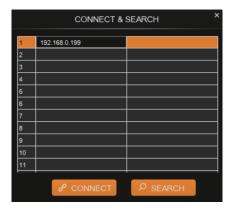

**Step 5**: Choose the audio processor's IP address and click CONNECT, then the processor will be connected with the host computer. After connection, the CONNECT & SETUP box (see the figure below) will pop up. You may close it if no such operation is needed.

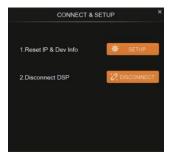

If the audio processor has been connected with the host computer successfully, the Network icon will appear as shown below with a green check in the top right corner.

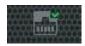

#### **Volume Meter**

The volume meters will display the signal level of the various input & output volumes.

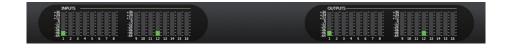

The meter has 3 colors (Red, Yellow, and Green) to denote signal levels for the volume of the 16 inputs and 16 outputs. Red means that volume may be too high to be limited, yellow indicates the volume is ideal, while green is within a reasonable lower range.

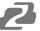

### **Input Settings**

As shown below, clicking the INPUT module on the HOME page or the "IN" tab on the menu bar will open the INPUT setting page.

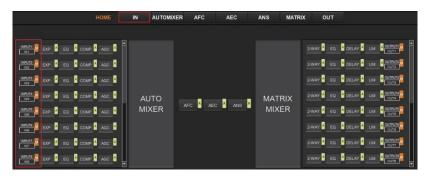

The following figure shows the details of the INPUT setting page.

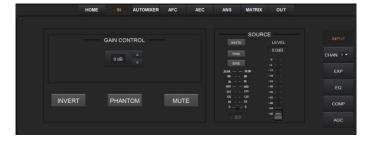

**GAIN CONTROL:** Indicates the GAIN level of the input signal which can be adjusted.

**INVERT:** Inverts the polarity of the signal on the input channel.

**PHANTOM:** Turns on 48V phantom power for the channel.

MUTE: Mutes the input channel, equivalent to clicking the letter M on the INPUT module

on the HOME page.

WHITE: Generates white noise for signal testing.

**PINK:** Generates pink noise for signal testing.

**SINE:** Generates a sinusoidal signal for testing and the meter below shows the frequency of the sine wave.

**FADER:** Controls the signal level of the test signal.

You can set the signal parameters of an input channel by entering its "CHAN" number in the menu on the right of the "IN" page. Audio process modules such as EXPANDER, EQUALIZER, COMPRESSOR and AUTO GAIN CONTROL, are also available in the right panel.

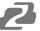

### **Expander**

The Expander can extend the dynamic range of the input signal and is used to eliminate noise under the threshold level.

As shown below, clicking the EXP module on the HOME page or the EXP button on the right panel of the IN page to open the EXP setting page.

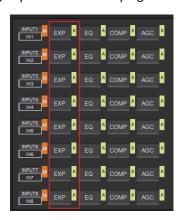

or

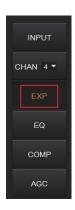

The following figure shows the expander module:

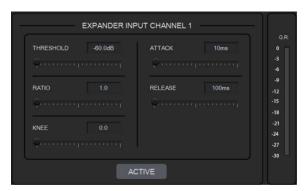

**THRESHOLD:** The level that the signal below it will be identified as noise and attenuated, with a range of [-60.0, 0.0] dB.

**RATIO:** The compression ratio for signals below threshold, with a scale of [1.0, 20.0]. If the ratio is 2.0, it means the signal below this threshold will be reduced to  $\frac{1}{2}$  of the original.

**KNEE:** The curve setting of the inflection point of the Expander, with a scale of [0.0, 20.0]. 0 indicates a hard knee; others indicate a soft knee.

**ATTACK:** The time required by the Expander to begin the Expander process once a signal drops below threshold. Values are squashed between [1, 500] ms.

**RELEASE:** The time required by the Expander to stop the Expander process once a signal is over threshold. Values are squashed between [1, 10000] ms.

**G.R.** (Gain Reduction): Indicates the amount of gain attenuation of the input signal (in dB) in the Expander process.

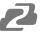

**ACTIVE**: Activates the EXP process. It is equivalent to clicking the green letter A at the EXP module on the HOME page.

Clicking the pair of UP-DOWN arrows of the CHAN No. on the right panel of the IN page will give you an option to select an input channel for the Expander configuration.

### **Equalizer**

Each I/O channel has an 8-band parametric equalizer for voice processing, with adjustable frequency, gain, and bandwidth for each channel.

As shown below, clicking the EQ module on the left panel of the HOME page or the EQ button of the IN page to open the EQ setting page of the input channel.

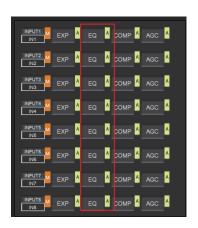

or

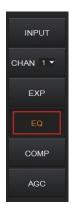

As shown below, click the EQ module on the right panel of the HOME page or the EQ button of the **OUT** page, you will enter the EQ setting page of the output channel.

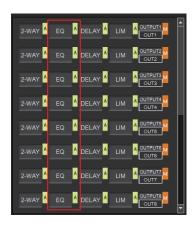

or

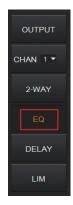

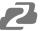

The figure below shows the setting page for the EQ module.

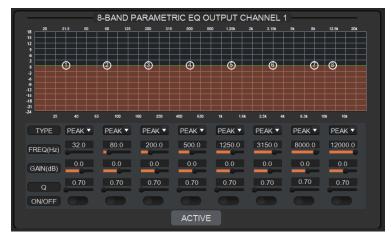

**TYPE:** Provides 3 types of band/filters: High Pass, Low Pass, and Peak.

**FREQUENCY:** In High/Low Pass Filter, it refers to the cut-off frequency of the EQ band; In Peak Filter, it refers to the center frequency point of the EQ band; with a scale of [20, 20000] Hz.

**GAIN:** In High/Low Pass Filter it is fixed to 0dB; In Peak Filter it is between [-24.0 to +18.0] dB.

**Q FACTOR:** The value is limited between [0.02, 50.00].

**ON/OFF SWITCH:** Each band has a switch. When pressed, the EQ function in this band can be enabled or disabled.

**ACTIVE:** Activates the EQ process. The function is equivalent to clicking the letter A on the EQ module on the HOME page.

A pair of UP/DOWN arrows on the right panel can be used to select an input channel for the Equalizer configuration.

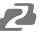

### Compressor

The Compressor is used to reduce the dynamic range of the signal above a user-determined threshold.

As shown below, click the COMP module on the HOME page or the COMP button on the right panel of the IN page to open the Compressor settings.

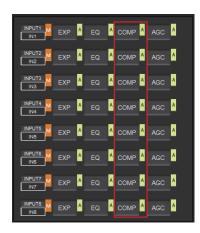

or

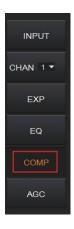

The figure below shows the setting page of the compressor.

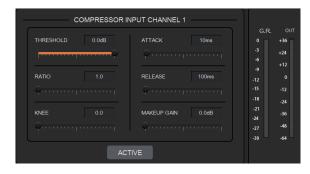

**THRESHOLD:** The level that the signal above it will be compressed, with a scale of [-60.0, 0.0]dB.

**RATIO:** The compression ratio for signals with level above threshold in a scale of [1.0, 20.0]. When the ratio sets to 2.0, it means that the signal with a level below that threshold will be reduced to  $\frac{1}{2}$  of the original.

**KNEE:** The curve setting of the inflection point of the compressor, with a scale of [0.0, 20.0]. 0 indicates a hard knee; others indicate a soft knee.

**ATTACK:** The time required by the compressor to begin the Compressor process once a signal is over the threshold, with a scale of [1, 500] ms.

**RELEASE:** The time required by the compressor to stop the Compressor process once a signal drops below a threshold, with a scale of [1, 10000] ms.

**MAKEUP GAIN:** Since the compressor can reduce the gain level, the Makeup Gain allows for a compensation of the gain level, with a scale of [-12.0, +18.0] dB.

**G.R.** (Gain Reduction): Indicates the amount of gain attenuation for the input signal (in dB).

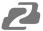

**OUT:** The meter indicates the output signal level after the Compressor process. ACTIVE: Activates the COMP process. The function is equivalent to clicking the letter A at the COMP module on the HOME page.

A pair of UP/DOWN arrows on the right panel is also provided to select an input channel for

#### **Auto Gain Control**

the Compressor configuration.

Automatic Gain Control (AGC) is used to control the audio signal within a range so as to extend the distance of pick-up sounds. The AGC process aims to attenuate excessive high signal levels and boost low signal levels to target level.

As shown below, by clicking the AGC module on the HOME page or the AGC button on the right panel of the IN page will open the AGC setting.

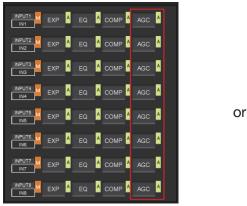

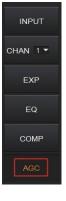

The following figure shows the setting page for the AGC module.

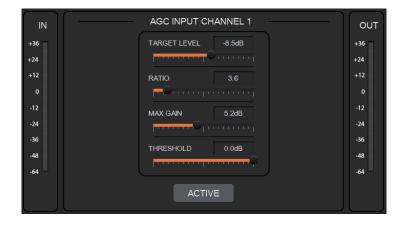

**TARGET LEVEL:** The desired output signal level, with a scale of [-20.0, 0.0] dB. **RATIO:** The compression ratio of signals above the target level, with a scale of [1.0, 20.0]. If the value sets to 2.0, it means that signals above that target level will be amplified twice

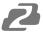

of the original. Note, not all signals between the threshold and the target level are linearly amplified by this ratio.

**MAX GAIN:** This will affect the smooth adjustment of the gain value of the signal between the threshold and the target level, with a scale of [0.0, 12.0] dB.

**THRESHOLD:** Signals below the threshold will remain unchanged while those between threshold and the target level will be amplified (at a ratio determined by the TARGET LEVEL, RATIO and MAX GAIN). In order to ensure the proper function of the AGC process, the Target Level must be set higher than Threshold. The threshold is recommended to be set with a range of [-60.0, 0.0]dB.

**IN:** Meter indicates the detected signal level before the AGC process.

**OUT:** Meter indicates the output signal level after the AGC process.

**ACTIVE:** Activates the AGC process. The function is equivalent to clicking the green letter A at the AGC module on the HOME page.

A pair of UP/DOWN arrows on the right panel are used to select an input channel for the AGC configuration.

#### **Auto Mixer**

The AUTO MIXER is used to set the priority for MIC/linear inputs when 2 or more MIC/LINE ports are connected at once.

As shown below, by clicking the AUTO MIXER section on the HOME page or the AUTOMIXER tab on the menu bar will open the AUTO MIXER settings.

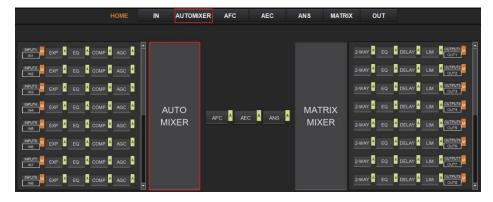

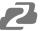

The figure below shows the setting page of the Auto Mixer module.

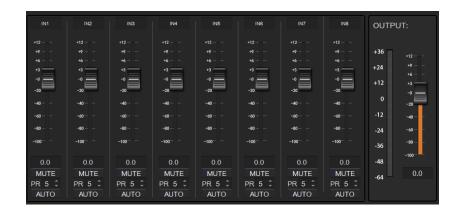

**FADER:** Each MIC input channel has a fader to adjust its signal level. It controls the mixed volume on the input channel.

**MUTE:** Each MIC input channel has a MUTE button. Clicking it will enable users to mute the channel.

**PR (Priority):** Sets the priority of the MIC input, 0 = lowest and 10 = highest priority. Channels with a higher-priority will override the ones of lower-priority to be prioritized in the auto mixer's algorithm. If two or more channels are at the same priority, the channel for the main speaker will be prioritized in the AUTO MIXER process.

**AUTO:** When pressed, the input MIC will be added to the auto mixing system..

**METER:** Indicates the output volume after the AUTO MIXER process.

**OUT:** Fader to control the output volume after the AUTO MIXER process.

# **Adaptive Feedback Cancellation**

The Adaptive Feedback Cancellation (AFC, also known as Feedback Suppression) module can detect and suppress a frequency point of acoustic feedback. The AFC module allows you to detect and suppress frequency points of acoustic feedback for 8 bands. Parameters of this module are configurable.

As shown below, clicking the AFC module on the HOME page or the AFC tab on the menu bar, will open the setting page of the AFC module.

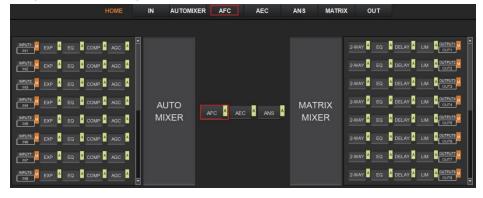

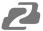

The following figure shows the AFC setting page in detail.

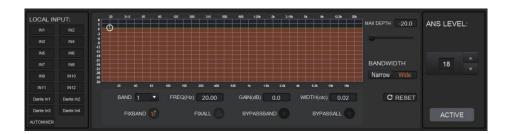

**MAX DEPTH:** The maximum amount of gain that the module can reduce, with a scale of [-20.0, 0.0] dB.

**BANDWIDTH:** The bandwidth of the filter, with Narrow and Wide options.

**RESET:** When pressed, the filter will go back to its initial settings and the module will re-detect the frequency points of the acoustic feedback.

**FIX BAND:** When pressed, fixed values of parameters, such as, Frequency, Gain, and Width will be applied to configure the filter in a fixed band. Parameters are configurable.

**FIX ALL:** When pressed, all bands will be processed in a fixed mode or in USER-EDITING mode.

**BYPASS BAND:** When pressed, the filter of the related band will be disabled.

**BYPASS ALL:** When pressed, the AFC module will be disabled, equivalent to pressing the green letter A at the AFC module on the HOME page.

**ANS LEVEL:** The Adaptive Noise Suppression (ANS) module is used to suppress noises with signal level up to 18dB. Clicking the ACTIVE button will give you the option to activate this function.

# **Adaptive Echo Cancellation**

The 48kHz full-band Adaptive Echo Cancellation (AEC) algorithm is used to eliminate echoes coming from the far end in a video conference setting.

As shown below, clicking the AEC module on the HOME page or the AEC tab on the menu bar will open the AEC configuration page.

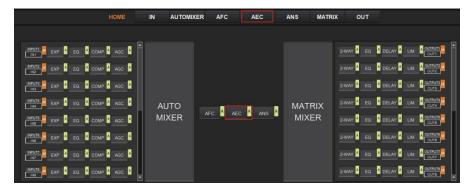

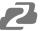

The following figure shows the setting page of the AEC module.

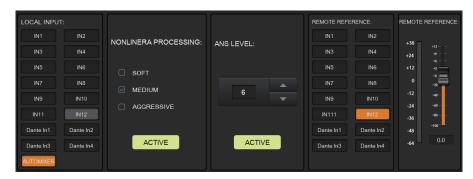

**LOCAL INPUT:** Shows source signals that are available to the AEC process. AUTOMIXER refers to mixed signals after the AUTOMIXER process.

**NONLINEAR PROCESSING:** Determines the audio effect for both ends of the video conference, with soft, medium, and aggressive options.

**ACTIVE:** Activates the AEC process. The function is equivalent to clicking the green letter A on the AEC module on the HOME page.

**ANS LEVEL:** The Adaptive Noise Suppression (ANS) function is used to suppress noises with signal levels up to 18dB. Pressing the ACTIVE button enables the function.

**REMOTE REFERENCE:** Designates signals that are available for the AEC algorithm to learn how to analyze and eliminate echoes.

As shown in the figure above, IN5 was chosen as a reference signal. In such a case, we would need to connect the IN5 port of the processor to the video conference device. The reference signal after the AEC algorithm will be sent to the far end via the connected device. Users will also need to configure the selected input channels in the matrix routing. The figure below gives an example of configuring the matrix routing.

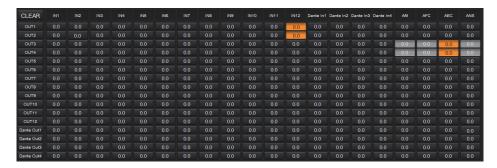

# Adaptive Noise Suppression

The 48kHZ full-band Adaptive Noise Suppression (ANS) algorithm can effectively increase the signal to noise (S/N) ratio and suppress noises from appliances such as a fan or air conditioner.

As shown below, pressing the ANS module on the HOME page or the ANS tab on

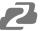

the menu bar, will open the ANS configuration page.

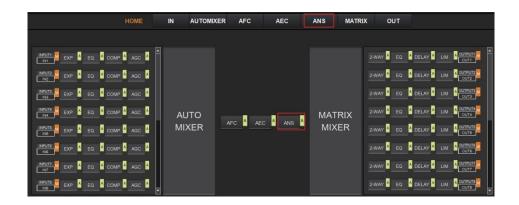

The following figure shows the details of the ANS setting page.

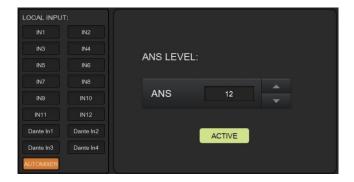

**LOCAL INPUT:** Shows source signals that are available to the ANS process. AUTOMIXER refers to mixed signals after the AUTOMIXER process.

**ANS LEVEL:** The ANS module provides 12 noise suppression levels, ranging from 6dB to 18dB.

**ACTIVE:** Activates the ANS process. The function is equivalent to clicking the green letter A at the ANS module on the HOME page.

#### **Matrix Mixer**

The Matrix Mixer allows you to freely choose the audio route via matrixing. As shown below, clicking the MATRIX MIXER section on the HOME page or the MATRIX tab on the menu bar will open the MATRIX MIXER configuration page.

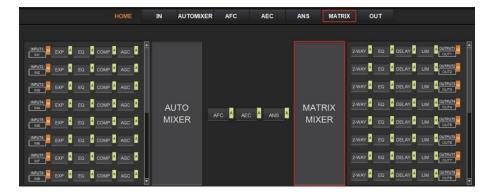

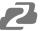

The following figure shows the configuration page in detail.

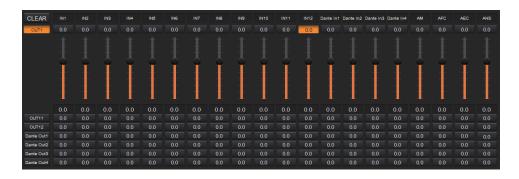

As shown above, the horizontal lines are output channels and the vertical are input channels (except AM, AFC, AEC and ANS).

**AM:** Indicates the output signal after the AUTO MIXER process.

AFC: Indicates the output signal after the AFC process.

**AEC:** Indicates the output signal after the AEC process.

ANS: Indicates the output signal after the ANS process.

Fader: Each channel has a fader to control the output volume.

### **Output Settings**

As shown below, clicking the OUTPUT module on the HOME page or the OUT tab on the menu bar will open the OUTPUT setting page.

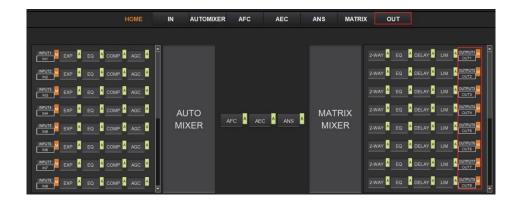

The figure below shows the details of the setting page.

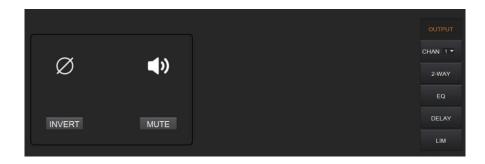

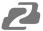

**INVERT:** When pressed, the polarity of the signal of the selected channel will be inverted. **MUTE:** When pressed, the output channel will be muted. This function is equivalent to pressing the letter M on the output module on the HOME page.

On the right panel of the OUT page, modules such as 2-way crossover, equalizer, delay, and limiter are also configurable.

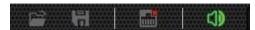

There is a sound in the toolbar which can mute all analog output channels at one time (see the figure above). If it is in red, it indicates that all output channels are muted; otherwise, it will be green.

### **Two-way Crossover**

The two-way crossover consists of a High Pass Filter and a Low Pass Filter which can divide the input signal into 2 discreet audio bands (Low and High).

As shown below, pressing the 2-WAY module on the HOME page or the 2-WAY button on the right panel of the OUT page, will open the configuration page.

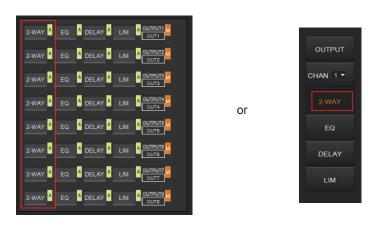

The figure below shows the Two-way Crossover setting page.

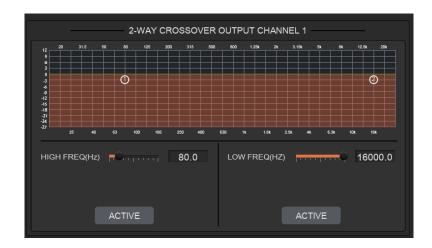

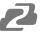

ACTIVE: When pressed it will activate/deactivate the frequency filter (High Pass or Low Pass). The process can also be activated by clicking the green letter A in the 2-WAY module on the HOME page. The difference is that clicking the letter A will activate/deactivate the High Pass Filter and the Low Pass Filter at the same time while clicking an ACTIVE button on the setting page will only activate/deactivate the corresponding frequency filter.

**FREQUENCY:** Indicates the cut-off frequency of the filter.

**TYPE:** Butterworth filter is default.

SLOPE: 6dB/oct by default.

A pair of UP/DOWN arrows on the right panel is available to select an output channel for the Two-way Crossover configuration.

### **Delay**

The Delay module is typically used to delay the output speed of audio signals which can be used to sync audio with a video.

Clicking the DELAY module on the HOME page or the DLY button on the OUT page will open the configuration page for the Delay module.

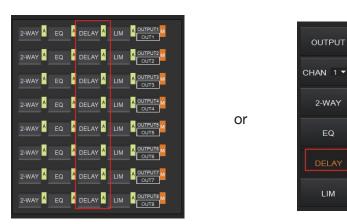

The figure below shows the setting page of this function.

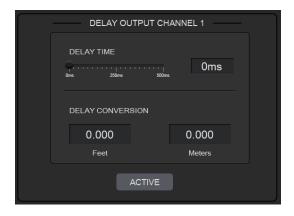

**DELAY TIME:** Adjusts the delay time of the output audio signal, measured in

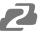

milliseconds.

**DELAY CONVERSION:** Displays the amount of delay measured in both Feet and Meters. **ACTIVE:** When pressed, it will activate or deactivate the Delay module. This function can also be done by clicking the green letter A at the DELAY module on the HOME page.

A pair of UP/DOWN arrows on the right panel is also provided to select an output channel for the Delay configuration.

#### Limiter

A Limiter can reduce the dynamic range of signals by limiting the maximum output level so as to ensure that the connected amplifier won't be overloaded by high signal levels.

Clicking the LIM module on the HOME page or the LIMITER button on the OUT page, will open the LIMITER configuration page.

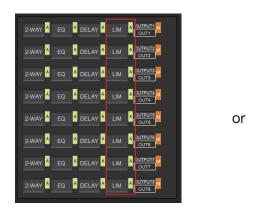

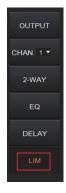

The figure below shows the setting page of this module.

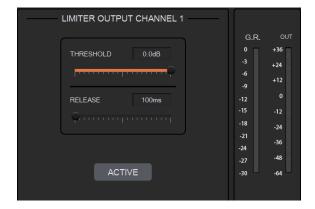

**THRESHOLD:** Shows signal levels above the threshold that will be attenuated, with a scale of [-60.0, 0.0] dB.

**RELEASE:** The time required by the Limiter to stop the LIMITER process once a signal is below threshold, with a scale of [1, 1000] ms.

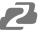

**G.R.** (Gain Reduction): Shows the amount of gain attenuation of the input signal, measured in dB.

**OUT:** Meter indicates output signal level after the LIMITER process.

**ACTIVE:** When pressed, you will activate/inactivate the function of the Limiter module. The function is equivalent to clicking the green letter A at the LIM module on the HOME page.

An UP/DOWN arrow on the right panel of the setting page can also be used to select an output channel for the LIMITER configuration.

### **Scene Management**

Up to 8 scenes can be configured in the audio processor. By clicking "Tools"> "Scene" on the menu bar, you will enter the setting page shown below.

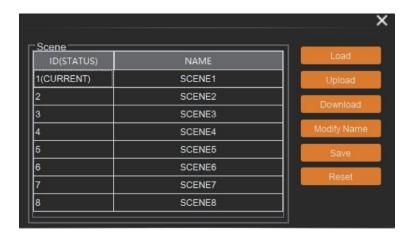

**Load:** When pressed, the scene saved in this processor will be exported.

**Upload:** When pressed, the configuration file saved in the host computer will be sent to the processor. The UPLOAD function is equivalent to clicking the OPEN icon on the toolbar as shown below.

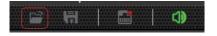

The processor can only read XML configuration files.

**Download:** When pressed, the present scene will be downloaded to the host computer. The DOWNLOAD function is equivalent to clicking the SAVE icon on the toolbar as shown below.

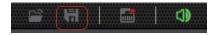

By default, the file is saved in the .xml file format.

Modify Name: When pressed, the scene name displayed on the window will be changed.

**Save:** When pressed, the scene currently configured will be saved.

**Reset:** When pressed, the processor will go back to the factory settings.

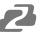

# **Serial Settings**

You can configure the RS-232 serial parameters by clicking "Tools" > "Serial" on the toolbar to enter its setting page as shown below.

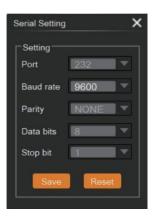

Baud Rate: 9600 by default, open to change.

**Reset:** Clicking it to restore the system default settings.

#### **Control Commands**

The audio processor is controllable via Control Commands. As shown below, by clicking "Tools" > "Command" on the toolbar, you will enter the setting page.

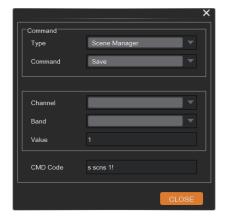

All RS-232 control commands, such as, Scene Management, I/O Control, Modules' Configuration, and Device Information, can be found in the page. The command code will be listed at the bottom of this page once you have selected the Type, Command, Channel, Band from the drop-down box and entered its value.

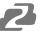

### **GPIO Setting**

Up to 8 programmable GPIO functions are available to be set in this audio processor. By clicking "Tools"> "GPIO" on the menu bar, users will enter the setting page as shown below.

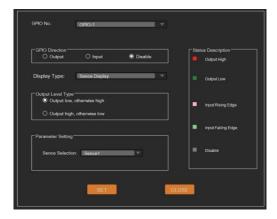

Users can configure the GPIO function as needed and see details on the GPIO Setting page. Users can also check the GPIO status via the GPIO LED at the top-right corner of the main page.

### **Reset Setting**

Press and hold the RESET button on the back panel for 10 seconds until the STATUS LED on the front panel flashes slowly, then release the button, the audio processor will reboot automatically and restore to default settings (including IP address, configuration information, etc.).

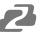

#### **Dante® Controller Instructions**

#### **Dante® Controller**

To use the Dante® digital audio transmission function of this audio processor, the Dante® Controller software is required to configure the Dante® network. Audinate provides extensive training videos and documentation on its website, available at the following link: http://www.audinate.com/products/so\_ware/dante-controller

Please connect the audio processor and the PC installed with the Dante® Controller software to the same switch, and set them in the same network segment.

#### Note:

- (1) The default IP mode of the audio processor's Dante ports is DHCP, the PC also needs to be set to "Obtain an IP address automatically" mode, and a DHCP server (e.g. network router) is required in the system.
- (2) If there is no DHCP server in the system, 169.254.xxx.xxx will be used as the default IP address of the audio processor's Dante ports. You need to manually set the IP address of the PC to be in the same network segment.

Upon connecting the audio processor to a compatible network, the Dante® Controller software will automatically discover the device, and display it with a name prefixed with "BG-A1616MD".

#### Advanced Dante® Settings

On the "Routing" page of the Dante® Controller, you can create audio routings between Dante® transmitters and receivers throughout the Dante® digital audio transmission network system, as shown in the figure below.

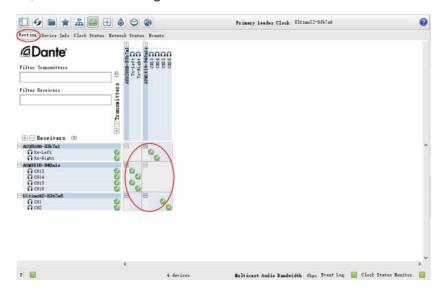

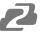

On the "Device Info" page of the Dante® Controller, you can check the IP address of the audio processor, as shown in the figure below.

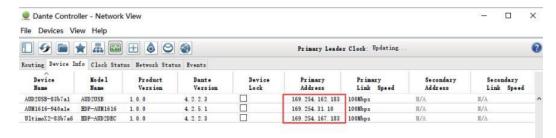

Select the audio processor on the "Device Info" page and double-click to enter the "Device View" page, then click the "Device Config" tab to modify the IP address of the audio processor, as shown in the following left figure; click the "Device Config" tab to modify the sample rate or adjust the device latency to 1, 2 or 5 milliseconds, as shown in the following right figure.

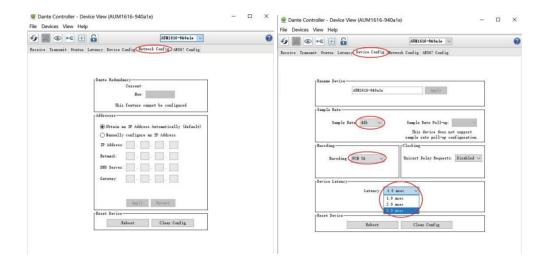

**Note:** Dante® products can only transmit/receive audio from other Dante® products with the same sample rate. Mismatched sample rates may cause audio transmission to fail.

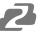

### **TCP/IP Control Command**

The product supports TCP/IP command control. Connect the LAN port of the product to a PC, then open a TCP/IP Command tool on PC to send TCP/IP commands to control the product. The TCP/IP command list about the product is shown as below.

|                            | TCP/IP Commands                                                                                                    |  |  |  |  |
|----------------------------|----------------------------------------------------------------------------------------------------|--|--|--|--|
| Service Po                 | rt Number: 3433                                                                                                    |  |  |  |  |
| 1                          | The control command ends with "\n", and no symbols in the form of "\n" can appear in the middle of the command.                                                                                |  |  |  |  |
| Channel n                  | umber: 0~15, corresponding to the Mic/Line input channels 1~12 and the digital Dante input 3~16 of the device.                                                                                 |  |  |  |  |
|                            | umber: 96 indicates AM, which is the audio signal after auto mixer process.                                                                                                    |  |  |  |  |
| 1                          | umber: 97 indicates AFC, which is the audio signal processed by the AFC module.                                                                                                    |  |  |  |  |
|                            | umber: 98 indicates AEC, which is the audio signal processed by the AEC module.  umber: 99 indicates ANS, which is the audio signal processed by the ANS module.                               |  |  |  |  |
|                            | umber: 100~115, corresponding to the analog output channels 1~12 and the digital Dante                                                                                                    |  |  |  |  |
| 1                          | innels 13~16 of the device.                                                                                                    |  |  |  |  |
|                            | umber: 196 indicates the reference signal of AEC module.                                                                                                    |  |  |  |  |
|                            | hannel Command)                                                                                                    |  |  |  |  |
| <hchanl></hchanl>          |                                                                                                    |  |  |  |  |
| It is used to              | o control the mute, phantom power, inversion and analog gain adjustment of the channel.                                                                                                    |  |  |  |  |
|                            | no: Channel number, no=0~15 or 100~115.  mu: Mute switch, mu="0" (unmute), mu="1" (mute).  phpow: Phantom power switch, phpow="0" (phantom power on), phpow="1" (phantom power off).           |  |  |  |  |
| Field                      | invrt: Invert function switch, invrt ="0"(non-invert), invrt ="1" (invert). ><: Gain setting. The value range is [-12, +40]dB.                                                                 |  |  |  |  |
| Example                    | <hchanl invrt="1" mu="0" no="0" phpow="1">1</hchanl> Indicates: Channel 0, unmute, phantom power on, invert, analog gain amplified 1dB.                                                        |  |  |  |  |
| HNg (Sign                  | al Generator)                                                                                                    |  |  |  |  |
| <hng><td>Ng&gt;</td></hng> | Ng>                                                                                                    |  |  |  |  |
| It is used to              | o generate white noise, pink noise and sinusoidal signal of arbitrary frequency.                                                                                                    |  |  |  |  |
| Field                      | no: Channel number, no=0~15.  opt: Enable/disable switch, opt="0" (disable), opt="1" (enable).  type: Signal type, type="0" (white noise), type="1" (pink noise), type="2" (sinusoidal signal) |  |  |  |  |
|                            | frq: The frequency of sinusoidal signal, frq =20~20000Hz. ><: Level value. The value range is [- 60, 0]dB.                                                                                     |  |  |  |  |
| Example                    | <hng frq="1000" no="3" opt="1" type="2">-24</hng> Indicates: Enable the signal generator function module of the input channel 3, and generate 1000Hz sinusoidal signal with -24dB.             |  |  |  |  |
| HLevCtrl (                 | Level Control)                                                                                                    |  |  |  |  |
| <hlevctrl></hlevctrl>      | - control the digital level of the corresponding audio channel.                                                                                                    |  |  |  |  |
| Field                      | no: Channel number, no=0~15 or 100~115. ><: Level value. The value range is [-100, 12]dB.                                                                                                    |  |  |  |  |
| Example                    | <pre><hlevctrl no="5">0</hlevctrl> Indicates: Set the level value of the input channel 5 to be 0dB.</pre>                                                                                      |  |  |  |  |

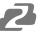

```
HAmx (Auto Mixer)
<HAmx><In>...</In></HAmx>
It is used to control the auto mixer function.
            no: Channel number, no=0~15.
            mu: Mute switch, mu="0" (unmute), mu="1" (mute).
            pry: Priority, pry=0~10, A larger value indicates a higher priority.
Field
            ><: Level value of the auto mixer channel. The value range is [-100, 12]dB.
            <HAmx>
                <ln no="1" mu="0" pry="5">0</ln>
                <ln no="3" mu="0" pry="5">0</ln>
                <ln no="6" mu="1" pry="5">0</ln>
Example
                <In no="7" mu="0" pry="5">0</In>
            </HAmx>
            Indicates: Add input channels 1, 3, 6, 7 to the auto mixer module for auto mixing algorithm
            processing
HAns (Adaptive Noise Suppression)
<HAns><In>...</In></HAns>
It is used to control the ANS (Adaptive Noise Suppression) module.
            ans: ANS switch or suppression level, ans=0 or 6~18, ans="0" (disable ANS),
                ans="6"~"18" (noise suppression level).
Field
            no: Channel number, no=0~15 or 96.
            <HAns ans="15">
                <In no="1" ></In>
                <In no="3"></In>
                <In no="6" ></In>
                <In no="96"></In>
Example
            </HAns>
            Indicates: Select input channels 1, 3, 6 and AM mixing signals to enter the noise
            suppression module, and suppress 15dB stationary noise.
HAec (Adaptive Echo Cancellation)
<HAec><In>...</In></HAec>
It is used to control the parameter settings for AEC module, such as local inputs, module switch
and non-linear processing (NLP).
            aec: AEC switch or NLP parameter setting, aec="0" (Disable AEC), aec="1" (Enable AEC, and set the NLP level to mild), aec="2" (Enable AEC, and set the NLP level to
                moderate), aec="3" (Enable AEC, and set the NLP level to severe).
            ans: ANS switch or noise suppression level for the AEC module, ans=0 or 6~18,
Field
                 ans="0" (Disable ANS), ans="6"~"18" (ANS level).
            no: Channel number, no=0~15 or 96.
            <HAec aec="2" ans="15">
                    <ln no="1" ></ln>
                    <In no="3"></In>
                    <In no="6" ></In>
Example
                    <In no="96"></In>
            </HAec>
            Indicates: Select input channels 1, 3, 6 and AM mixing signals to enter the Echo
            Cancellation module, set the NLP no-linear parameters of the residual echo to moderate
            and suppress 15dB noise at the same time.
```

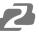

| HAhc (Ada                                                                               | ptive Feedback Cancellation)                                                                                                    |  |  |  |  |
|-----------------------------------------------------------------------------------------|----------------------------------------------------------------------------------------------------|--|--|--|--|
| <hahc><ln></ln>&gt;</hahc>                                                              |                                                                                                    |  |  |  |  |
| It is used to control the input source selection and other functions of the AFC module. |                                                                                                    |  |  |  |  |
| ahc: Reserved                                                                           |                                                                                                    |  |  |  |  |
|                                                                                         | ans: ANS switch or noise suppression level for the AFC module, ans=0 or 6~18, ans="0" (Disable ANS), ans="6"~"18" (noise suppression level). |  |  |  |  |
| Field                                                                                   | (Disable ANS), ans="6"~"18" (noise suppression level).  no: Channel number, no=0~15 or 96.                                                   |  |  |  |  |
|                                                                                         | <hahc ahc="1" ans="15"></hahc>                                                                                                    |  |  |  |  |
|                                                                                         | <ln no="1"></ln>                                                                                                    |  |  |  |  |
|                                                                                         | <ln no="3"></ln>                                                                                                    |  |  |  |  |
| Evenne                                                                                  | <in no="6"></in>                                                                                                    |  |  |  |  |
| Example                                                                                 | <in no="96"></in>                                                                                                    |  |  |  |  |
|                                                                                         |                                                                                                    |  |  |  |  |
|                                                                                         | Indicates: Select input channels 1, 3, 6 and AM mixing signal to enter the Feedback                                                          |  |  |  |  |
|                                                                                         | Cancellation module, and suppress 15dB noise at the same time.                                                                               |  |  |  |  |
| HMmx (Ma                                                                                | trix Mixer)                                                                                                    |  |  |  |  |
| <hmmx><i< th=""><th>n&gt;</th></i<></hmmx>                                              | n>                                                                                                    |  |  |  |  |
| Matrix mixe                                                                             | er can rout any input audio signal to any output.                                                                                            |  |  |  |  |
|                                                                                         | no (in <hmmx></hmmx> ): Channel number, no=100~115.                                                                                          |  |  |  |  |
| Field                                                                                   | no (in <ln></ln> ): Channel number, no=0~15 or 96, 97, 98, 99. >< (in <ln></ln> ): Level value. The value range is [- 100, 12] dB.           |  |  |  |  |
|                                                                                         |                                                                                                    |  |  |  |  |
|                                                                                         | <hmmx no="100"></hmmx>                                                                                                    |  |  |  |  |
|                                                                                         | <in no="0">0</in>                                                                                                    |  |  |  |  |
|                                                                                         | < n no="1">0  n                                                                                                    |  |  |  |  |
| Example                                                                                 | < n no="6">0  n                                                                                                    |  |  |  |  |
|                                                                                         |                                                                                                    |  |  |  |  |
|                                                                                         | Indicates: Mixing input channel 0, 1, 6 to output channel 100 (i.e. the analog audio output channel 1).                                      |  |  |  |  |
| LILL-of /Llimb                                                                          | · · · · · · · · · · · · · · · · · · ·                                                                                                    |  |  |  |  |
|                                                                                         | n Pass Filter)                                                                                                    |  |  |  |  |
| <hhpf></hhpf>                                                                           | •                                                                                                    |  |  |  |  |
| The high pa                                                                             | ass filter is mainly used to remove low frequency noise.  no: Channel number, no=100~115.                                                    |  |  |  |  |
|                                                                                         | opt: Enable/disable switch, opt="0" (disable), opt="1" (enable).                                                                             |  |  |  |  |
| Field                                                                                   | ><: Cut-off frequency. The value range is [20, 20000]Hz.                                                                                     |  |  |  |  |
| Evennle                                                                                 | <hhpf no="104" opt="1">300</hhpf>                                                                                                    |  |  |  |  |
| Example                                                                                 | Indicates: Enable the high pass filter on output channel 104 (i.e. the analog output channel                                                 |  |  |  |  |
|                                                                                         | 5) with a cut-off frequency of 300Hz.                                                                                                    |  |  |  |  |
| HLpf (Low Pass Filter)                                                                  |                                                                                                    |  |  |  |  |
| <pre><hlpf></hlpf> It is used to control the</pre>                                      |                                                                                                    |  |  |  |  |
| The low pass filter is mainly used to remove high frequency noise.                      |                                                                                                    |  |  |  |  |
| Field                                                                                   | no: Channel number, no=100~115.  opt: Enable/disable switch, opt="0" (disable), opt="1" (enable).                                            |  |  |  |  |
| i leiu                                                                                  | ><: Cut-off frequency. The value range is [20, 20000]Hz.                                                                                     |  |  |  |  |
|                                                                                         | <hlpf no="104" opt="1">1200</hlpf>                                                                                                    |  |  |  |  |
| Example                                                                                 | Indicates: Enable the low pass filter on output channel 104 (i.e. the analog output channel                                                  |  |  |  |  |
|                                                                                         | 5) with a cut-off frequency of 12000Hz.                                                                                                    |  |  |  |  |

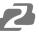

| HDly (Dela                                   | y)                                                                                                    |
|----------------------------------------------|----------------------------------------------------------------------------------------------------|
| <hdly><th>HDly&gt;</th></hdly>               | HDly>                                                                                                    |
| The delay i                                  | module is mainly used to delay sound playing.                                                                                                    |
| Field                                        | no: Channel number, no=100~115.  bypass: bypass or not, bypass="1" (signal bypass), bypass="0" (not bypass).  ><: Cut-off frequency. The value range is [0, 500]ms.                                                                                                    |
| Example                                      | <hdly bypass="0" no="104">300</hdly> Indicates: Enable the delay module on output channel 104 (i.e. the analog output channel 5) with a delay value of 300ms.                                                                                                    |
| HPeq (Para                                   | ameter Equalizer)                                                                                                    |
| <hpeq><b< th=""><th>and&gt;</th></b<></hpeq> | and>                                                                                                    |
| The param                                    | eter equalizer is mainly used to adjust the specific frequency so that the overall frequency                                                                                                    |
| response o                                   | f the signal tends to be flat.                                                                                                    |
| Field                                        | no (in <hpeq></hpeq> ): Channel number, no=0~15 or 100~115.  opt (in <hpeq></hpeq> ): Equalizer enable/disable switch, opt="0" (Disable equalizer),                                                                                                    |
| Example                                      | <pre><hpeq no="3" opt="1"></hpeq></pre>                                                                                                    |
| НЕхр (Ехр                                    |                                                                                                    |
| <hexp></hexp>                                | •                                                                                                    |
|                                              | der is mainly used to compress the noise signals less than the threshold value so that the                                                                                                    |
|                                              | pe removed.                                                                                                    |
| Field                                        | no: Channel number, no=0~15. opt: Enable/disable switch, opt="0" (disable), opt="1" (enable). thrd: Threshold value, thrd=-600~0. rate: Compression rate, rate=10~200. wd: Knee width, wd=0~200, wd="0"(Hard knee). atktm: Attack time, atktm=1~500ms. rlstm: Release time, rlstm=1~10000ms. |
| Example                                      | <hexp atktm="10" no="2" opt="1" rate="20" rlstm="100" thrd="-450" wd="0"></hexp> Indicates: Enable the Expander function on input channel 2, and set the threshold value to -45dB, compression rate to 2, hard knee, attack time to 10ms, and release time to 100ms.                         |
|                                              |                                                                                                    |

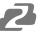

| HCom (Co.                                                                                                    | mprocock                                                                                      |  |  |  |                                       |
|----------------------------------------------------------------------------------------------------|-----------------------------------------------------------------------------------------------|--|--|--|---------------------------------------|
| HCom (Co                                                                                                    | •                                                                                             |  |  |  |                                       |
| <hcom><!--</th--><th></th></hcom>                                                                                  |                                                                                               |  |  |  |                                       |
|                                                                                                    | ressor is mainly used to compress signals larger than the threshold value, and control audio  |  |  |  |                                       |
| signals with                                                                                                    | nin a certain threshold range.                                                                |  |  |  |                                       |
|                                                                                                    | no: Channel number, no=0~15. opt: Enable/disable switch, opt="0" (disable), opt="1" (enable). |  |  |  |                                       |
| <b>opt:</b> Enable/disable switch, opt="0" (disable), opt="1" (enable). <b>thrd:</b> Threshold value, thrd=-600~0. |                                                                                               |  |  |  |                                       |
|                                                                                                    | rate: Compression rate, rate=10~200.                                                          |  |  |  |                                       |
| Field                                                                                                    | wd: Knee width, wd=0~200, wd="0"(Hard knee).                                                  |  |  |  |                                       |
| liela                                                                                                    | atktm: Attack time, atktm=1~500ms.                                                            |  |  |  |                                       |
|                                                                                                    | rlstm: Release time, rlstm=1~10000ms.                                                         |  |  |  |                                       |
|                                                                                                    | ><: Makeup gain. The value range is [-120, 180].                                              |  |  |  |                                       |
|                                                                                                    | <hcom <="" atktm="10" no="2" opt="1" p="" rate="20" thrd="-90" wd="0"></hcom>                 |  |  |  |                                       |
|                                                                                                    | rlstm="100">30 Indicates: Enable the Compressor function on input channel 2,                  |  |  |  |                                       |
| Example                                                                                                    | and set the threshold value to -9dB, compression rate to 2, hard knee, attack time to         |  |  |  |                                       |
|                                                                                                    | 10ms, release time to 100ms, and makeup gain to 3dB.                                          |  |  |  |                                       |
| HAge (Auto                                                                                                    | o Gain Control)                                                                               |  |  |  |                                       |
| <hagc><td>•</td></hagc>                                                                                            | •                                                                                             |  |  |  |                                       |
| 1 ~                                                                                                    | mainly used to control the signal to the target level.                                        |  |  |  |                                       |
|                                                                                                    | no: Channel number, no=0~15.                                                                  |  |  |  |                                       |
|                                                                                                    | opt: Enable/disable switch, opt="0" (disable), opt="1" (enable).                              |  |  |  |                                       |
|                                                                                                    | thrd: Threshold, thrd=-60~0.                                                                  |  |  |  |                                       |
| Field                                                                                                    | rate: Compression ratio, rate=10~200.                                                         |  |  |  |                                       |
|                                                                                                    | ><: Maximum gain value. The value range is [0, 120].                                          |  |  |  |                                       |
|                                                                                                    | <pre><hagc lvl="-90" no="2" opt="1" rate="30" thrd="-50">60</hagc></pre>                      |  |  |  |                                       |
| Example                                                                                                    | Indicates: Enable the AGC function on input channel 2, and set the threshold value to         |  |  |  |                                       |
|                                                                                                    | -50dB, target level to -9dB, compression rate to 3, and maximum gain value to 6dB.            |  |  |  |                                       |
| HLmt (Limi                                                                                                    | ·                                                                                             |  |  |  |                                       |
| <hlmt><td>·</td></hlmt>                                                                                            | ·                                                                                             |  |  |  |                                       |
| The Limiter is a special case of the Compressor.                                                                   |                                                                                               |  |  |  |                                       |
| THE EITHER                                                                                                    | no: Channel number, no=100~115.                                                               |  |  |  |                                       |
| opt: Enable/disable switch, opt="0" (disable), opt="1" (enable).  Field thrd: Threshold, thrd=-600~0.              |                                                                                               |  |  |  |                                       |
|                                                                                                    |                                                                                               |  |  |  | rlstm: Release time, rlstm=1~10000ms. |
|                                                                                                    | <hlmt no="102" opt="1" rlstm="100" thrd="-90"></hlmt>                                         |  |  |  |                                       |
| Example                                                                                                    | Indicates: Enable the Limiter function on output channel 102 (i.e. the analog output          |  |  |  |                                       |
|                                                                                                    | channel 3), and set the threshold to -9dB, and release time to 100ms.                         |  |  |  |                                       |

| HUart (Uar                                                                           | t Parameter Configuration)                                                                                |  |  |  |
|--------------------------------------------------------------------------------------|----------------------------------------------------------------------------------------------------|--|--|--|
| <huart></huart>                                                                      |                                                                                                    |  |  |  |
| It is used to                                                                        | configure the parameters of the third-party control serial port, such as the baud rate.                   |  |  |  |
| Field                                                                                | ><: Baud rate. The value can be 300, 600, 1200, 4800, 9600, 14400, 19200, 38400, 56000, 57600, or 115200. |  |  |  |
| Example                                                                              | <huart>9600</huart>                                                                                       |  |  |  |
|                                                                                      | Indicates: Set the baud rate of the serial port to 9600.                                                  |  |  |  |
| HDev (Dev                                                                            | ice Information Configuration)                                                                            |  |  |  |
| <hde><th>Dev&gt;</th></hde>                                                          | Dev>                                                                                                    |  |  |  |
| It is used to                                                                        | configure the IP address and the name of the device.                                                      |  |  |  |
|                                                                                      | ip: New IP address mask:                                                                                  |  |  |  |
|                                                                                      | Subnet mask <b>gtway:</b>                                                                                 |  |  |  |
| Field                                                                                | Gateway                                                                                                   |  |  |  |
|                                                                                      | name: Device name, less than or equal to 20 char characters.                                              |  |  |  |
| (Note: Please make sure to input the correct information when configuring the IP add |                                                                                                    |  |  |  |
|                                                                                      | <hdev <="" gtway="192.168.1.1" ip="192.168.1.123" mask="255.255.255.0" p=""></hdev>                       |  |  |  |
| Example                                                                              | name = "XXX">                                                                                             |  |  |  |
|                                                                                      | Indicates: Set the IP address to 192.168.1.123, Subnet mask to 255.255.255.0,                             |  |  |  |
|                                                                                      | gateway to 192.168.1.1, device name to XXX.                                                               |  |  |  |

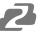

| HSvCfg (Save Configuration)                                                |                                                                                   |  |  |  |
|----------------------------------------------------------------------------|-----------------------------------------------------------------------------------|--|--|--|
| <hsvcfg></hsvcfg>                                                          |                                                                                   |  |  |  |
| It is used to                                                              | deliver the command to enable the DSP to save the current configuration.          |  |  |  |
| Field                                                                      | None                                                                              |  |  |  |
| Example                                                                    | <hsvcfg></hsvcfg>                                                                 |  |  |  |
| HSvScnce                                                                   | (Save Scene)                                                                      |  |  |  |
| <hsvscnce< th=""><td>e&gt;</td></hsvscnce<>                                | e>                                                                                |  |  |  |
| It is used to                                                              | deliver the command to save the current configuration to the corresponding scene. |  |  |  |
| Field                                                                      | <b>no:</b> Scene number, no=1~8.                                                  |  |  |  |
| Example                                                                    | <hsvscnce no="7"></hsvscnce>                                                      |  |  |  |
| Lxample                                                                    | Indicates: Save the current configuration to Scene 7.                             |  |  |  |
| HRdScnce                                                                   | (Read Scene)                                                                      |  |  |  |
| <hrdscnc< th=""><td>e&gt;</td></hrdscnc<>                                  | e>                                                                                |  |  |  |
| It is used to                                                              | read the saved scene configuration file.                                          |  |  |  |
| Field                                                                      | <b>no:</b> Scene number, no=1~8.                                                  |  |  |  |
| Example                                                                    | <hrdscnce no="7"></hrdscnce>                                                      |  |  |  |
| Example                                                                    | Indicates: Read the configuration information of Scene 7.                         |  |  |  |
| HRstScnce (Reset Scene)                                                    |                                                                                   |  |  |  |
| <hrstscnce></hrstscnce>                                                    |                                                                                   |  |  |  |
| It is used to reset the corresponding scene to the factory default status. |                                                                                   |  |  |  |
| Field                                                                      | <b>no:</b> Scene number, no=1~8.                                                  |  |  |  |
| Example                                                                    | <hrstscnce no="7"></hrstscnce>                                                    |  |  |  |
| Indicates: Reset the Scene 7 to the default configuration status.          |                                                                                   |  |  |  |

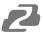

#### **RS-232 Control Command**

The product supports RS-232 command control. Connect the RS-232 port of the product to a PC, then open a Serial Command tool on PC to send ASCII commands to control the product. The ASCII command list about the product is shown as below.

#### **ASCII Commands**

Serial port protocol. Baud rate: 9600, Data bits: 8bit, Stop bits: 1, Check bit: 0

Command format for setting parameters: s ... ! The command starts with the letter "s", and ends with "!".

Command format for reading device information:  $r \dots !$  The command starts with the letter "r" and ends with "!".

If the command is incorrect, the corresponding error code is returned. Error codes are as following:

E01 -> Invalid command

E02 -> Parameters error or out of range

E03 -> The CPU usage of the system is too high, and no more functions can be enabled. You need to disable some functions properly before enabling new functions.

| <b>Command Code</b>         | Function Description                                    | Example                           | Feedback                                                   | Default Setting |
|-----------------------------|---------------------------------------------------------|-----------------------------------|------------------------------------------------------------|-----------------|
| Scene                       |                                                         |                                   |                                                            |                 |
| s scns x!                   | Save the scene, x=1~8                                   | s scns 1!                         | scene 1 is saved                                           | Scene 1         |
| r scns x!                   | Read the scene, x=1~8                                   | r scns 1!                         | scene 1 has been read                                      |                 |
| s scns reset x!             | Restore the default scene, x=1~8                        | s scns reset 1!                   | scene 1 is restored to factory default                     |                 |
| Input                       |                                                         |                                   |                                                            |                 |
| s in x mute!                | Mute on, x=0~16(0=all)                                  | s in 1 mute!                      | input 1 volume mute                                        |                 |
| s in x mute off!            | Mute off, x=0~16(0=all)                                 | s in 1 mute off!                  | input 1 volume<br>mute off                                 |                 |
| s in x vol+ z!              | Increase the volume by step, x=0~16(0=all), z=1~25      | s in 1 vol+ 3!                    | input 1 volume up<br>3dB to 3dB                            |                 |
| s in x vol- z!              | Decrease the volume by step, $x=0~16(0=all)$ , $z=1~25$ | s in 1 vol- 3!                    | input 1 volume<br>down 3dB to -3dB                         |                 |
| s in x lvl z!               | Set the volume, x=0~16<br>(0=all), z=-100~12            | s in 1 lvl 3!                     | input 1 level is 3dB                                       |                 |
| s in x phpow on!            | Turn on phantom power, x=0~12(0=all)                    | s in 1 phpow on!                  | input 1 phpow on                                           |                 |
| s in x phpow off!           | Turn off phantom power, x=0~12(0=all)                   | s in 1 phpow off!                 | input 1 phpow off                                          | Off             |
| r in x meter!               | Get meter info, x=0~16(0=all)                           | r in 1 meter!                     | input 1 meter<br>-64dB                                     |                 |
| r in x mute!                | Get mute status, x=1~16                                 | r in 1 mute!                      | input 1 volume<br>mute off                                 |                 |
| r in x lvl!                 | Get the level, x=0~16(0=all)                            | r in 1 lvl!                       | input 1 level is 3dB                                       |                 |
| r in x phpow!               | Get phantom power status, x=1~12                        | r in 1 phpow!                     | input 1 phpow off                                          |                 |
| Expander                    |                                                         |                                   |                                                            |                 |
| s in x expd on threshold z! | Set the threshold,<br>x=1~16,<br>z=-600~0               | s in 1 expd on<br>threshold -500! | input 1 expander is<br>active and set<br>threshold -50.0dB |                 |
| s in x expd on rate z!      | Set the compression rate,<br>x=1~16,<br>z=10~200        | s in 1 expd on rate 20!           | input 1 expander is active and set rate 2.0                |                 |
| s in x expd on<br>knee z!   | Set the knee width,<br>x=1~16,<br>z=0~200               | s in 1 expd on<br>knee 0!         | input 1 expander is<br>active and set knee<br>0.0          |                 |

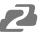

| <b>Command Code</b>           | Function Description           | Example            | Feedback                             | Default Setting |
|-------------------------------|--------------------------------|--------------------|--------------------------------------|-----------------|
| s in x expd on                | Set the attack time,           | s in 1 expd on     | input 1 expander                     |                 |
| attacktime z!                 | x=1~16,                        | attacktime 10!     | is active and set                    |                 |
| attaoittiiiio 2.              | z=1~500                        | didoktiiiio ioi    | attacktime 10ms                      |                 |
| s in x expd on                | Set the release time,          | s in 1 expd on     | input 1 expander is                  |                 |
| releasetime z!                | x=1~16,<br>z=1~10000           | releasetime 100!   | active and set releasetime 100ms     |                 |
| s in x expd off!              | Disable the Expander,          | s in 1 expd off!   | input 1 expander                     | Disable         |
| Equalizer (input)             | x=1~16                         | 3 III 1 expu oii:  | is unactivė                          | Disable         |
| Equalizer (Iriput)            | Set the filter type,           |                    |                                      |                 |
| s in x peq on                 | x=1~16.                        | s in 1 peq on      | input 1 peq is                       |                 |
| band b on type z!             | b=1~8,                         | band 1 on type     | active and set                       |                 |
|                               | z=1(LP), 2(HP), 5(Peak)        | 5!                 | band 1 filter to peak                |                 |
|                               | Set the frequency,             | s in 1 peq on      | input 1 peq is                       |                 |
| s in x peq on                 | x=1~16,<br>  b=1~8,            | band 1 on frq      | active and set band                  |                 |
| band b on frq z!              | z=20~20000                     | 1000!              | 1 frequency                          |                 |
|                               |                                | 1.000.             | 1000Hz                               |                 |
| s in x peq on                 | Set the Q value,               | s in 1 peq on      | input 1 peq is                       |                 |
| band b on wide                | x=1~16,<br>b=1~8,              | band 1 on wide     | active and set                       |                 |
| z!                            | z=2~5000                       | 2!                 | band 1 wide 0.02                     |                 |
| s in v neg on                 | Set the gain value,            | s in 1 peq on      | input 1 pag is                       |                 |
| s in x peq on band b on gain  | x=1~16,                        | band 1 on gain     | input 1 peq is active and set        |                 |
| z!                            | b=1~8,<br>z=-240~180           | -60!               | band 1 gain                          |                 |
| 2.                            | 2240~100                       | 00:                | -6.0dB                               |                 |
| s in x peq on                 | Disable the subband,           | s in 1 peq on      | input 1 peq is                       |                 |
| band b off!                   | x=1~16,                        | band 1 off!        | active but band 1                    | Disable         |
|                               | b=1~8 Disable the Equalizer,   |                    | is unactive<br>input 1 peq is        | Disable         |
| s in x peq off!               | x=1~16                         | s in 1 peq off!    | unactive                             | Disable         |
| Compressor                    | Set the threshold.             |                    | input 1 compressor                   |                 |
| s in x comp on                | x=1~16,                        | s in 1 comp on     | is active and set                    |                 |
| threshold z!                  | z=-600~0                       | threshold -100!    | threshold -10.0dB                    |                 |
| s in x comp on                | Set the compression rate,      | s in 1 comp on     | input 1                              |                 |
| rate z!                       | x=1~16,                        | rate 20!           | compressor is                        |                 |
|                               | z=10~200                       |                    | active and set                       |                 |
|                               | Set the knee width,            |                    | rate 2.0 input 1 compressor          |                 |
| s in x comp on                | x=1~16,<br> z=0~200            | s in 1 comp on     | is active and set                    |                 |
| knee z!                       |                                | knee 0!            | knee 0.0                             |                 |
| s in x comp on                | Set the makeup gain,           | s in 1 comp on     | input 1 compressor is active and set |                 |
| gain z!                       | x=1~16,<br>  z=-120~180        | gain 30!           | makeup gain 3.0dB                    |                 |
|                               | Set the attack time,           |                    | input 1                              |                 |
| s in x comp on                | x=1~16,                        | s in 1 comp on     | compressor is                        |                 |
| attacktime z!                 | z=1~500                        | attacktime 10!     | active and set                       |                 |
|                               |                                |                    | attacktime 10ms                      |                 |
| s in v comp on                | Set the release time,          | s in 1 comp on     | input 1 compressor                   |                 |
| s in x comp on releasetime z! | x=1~16,                        | releasetime 100!   | is active and set                    |                 |
| . SIGGOGIIIIO Zi              | z=1~10000                      | 1010000011110 1001 | releasetime 100ms                    |                 |
| s in x comp off!              | Disable the Compressor, x=1~16 | s in 1 comp off!   | input 1 compressor is unactive       | Disable         |
| Auto Gain Contro              |                                |                    |                                      |                 |
| s in x agc on                 | Set the target level,          | s in 1 agc on      | input 1 agc is active and set        |                 |
| target z!                     | x=1~16,<br>z=-200~0            | target -90!        | target level -9.0dB                  |                 |
|                               | 14-7400~0                      | 1                  | 1-21-901-10401 0.00D                 |                 |

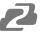

| <b>Command Code</b>           | Function Description                                                              | Example                         | Feedback                                               | <b>Default Setting</b> |
|-------------------------------|-----------------------------------------------------------------------------------|---------------------------------|--------------------------------------------------------|------------------------|
| s in x agc on rate z!         | Set the agc rate,<br>x=1~16,<br>z=10~200                                          | s in 1 agc on<br>rate 30!       | input 1 agc is<br>active and set rate<br>3.0           |                        |
| s in x agc on<br>maxgain z!   | Set the maximum gain value, $x=1\sim16$ , $z=0\sim120$                            | s in 1 agc on<br>maxgain 60!    | input 1 agc is<br>active and set<br>maxgain 6.0dB      |                        |
| s in x agc on<br>threshold z! | Set the threshold,<br>x=1~16,<br>z=-60~0                                          | s in 1 agc on<br>threshold -50! | input 1 agc is<br>active and set<br>threshold<br>-50dB |                        |
| s in x agc off!               | Disable Auto Gian Control,<br>x=1~16                                              | s in 1 agc off!                 | input 1 agc is<br>unactive Disable                     |                        |
| Output                        |                                                                                   |                                 |                                                        |                        |
| s out y mute!                 | Mute on, y=0~16(0=all)                                                            | s out 1 mute!                   | output 1 volume<br>mute                                |                        |
| s out y mute off!             | Mute off, y=0~16(0=all)                                                           | s out 1 mute off!               | output 1 volume<br>mute off                            |                        |
| s out y vol+ z!               | Increase the volume by step, y=0~16(0=all), z=1~25                                | s out 1 vol+ 3!                 | output 1 volume up<br>3dB to 3dB                       |                        |
| s out y vol- z!               | Decrease the volume by step, y=0~16(0=all), z=1~25                                | s out 1 vol- 3!                 | output 1 volume<br>down 3dB to -3dB                    |                        |
| s out y lvl z!                | Set the volume,<br>y=0~16(0=all),<br>z=-100~12                                    | s out 1 Ivl 3!                  | output 1 level is<br>3dB                               |                        |
| r out y meter!                | Get the meter information, y=0~16(0=all)                                          | r out 1 meter!                  | output 1 meter<br>-64dB                                |                        |
| r out y mute!                 | Get the mute status, y=1~16                                                       | r out 1 mute!                   | output 1 volume<br>mute off                            |                        |
| r out y IvI!                  | Get the level, y=0~16(0=all)                                                      | r out 1 Ivl!                    | output 1 level is<br>0dB                               |                        |
| Delay                         |                                                                                   |                                 |                                                        |                        |
| s out y delay on<br>delay z!  | Set the delay time,<br>y=1~16,<br>z=0~500                                         | s out 1 delay on<br>delay 10!   | output 1 delay is<br>active and delay<br>10ms          |                        |
| s out y delay off!            | Turn off delay, y=1~16                                                            | s out 1 delay off!              | output 1 delay is                                      |                        |
| r out y delay!                | Get the delay status,<br>y=1~16                                                   | r out 1 delay!                  | output 1 delay is unactive                             |                        |
| Matrix Routing                |                                                                                   |                                 |                                                        |                        |
| s out y hit in x              | Select settings, y=1~16,<br>x=1~20 (17-AM,18-AFC,<br>19-AEC,20-ANS),<br>z=-100~12 | s out 1 hit in 1<br>Ivl 3!      | output 1 hit input 1<br>and set volume<br>3dB          |                        |
| s out y remove in x!          | Remove the input, y=1~16,<br>x=1~20 (17-AM,18-AFC,<br>19-AEC,20-ANS)              | s out 1 remove in 1!            | output 1 remove input 1                                |                        |
| r out y matrix!               | Get the routing status, y=1~16                                                    | r out 1 matrix!                 | output 1 hit input<br>[1] volume [3]dB                 |                        |
| Auto Mixer                    |                                                                                   |                                 |                                                        |                        |
| s amx hit x!                  | Auto mixer, x=1~16                                                                | s amx hit 1!                    | automixer hit 1                                        |                        |
| s amx remove x!               | Remove auto mixer, x=1~16                                                         | s amx remove 1!                 | automixer remove<br>1                                  |                        |

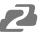

| Command Code                   | Function Description                    | Example                      | Feedback                  | Default Setting |
|--------------------------------|-----------------------------------------|------------------------------|---------------------------|-----------------|
| Adaptive Feedback Cancellation |                                         |                              |                           | Ü               |
| s afc hit x!                   | Select the input, x=1~16                | s afc hit 1!                 | afc hit 1                 |                 |
| s afc remove x!                | Remove the input, x=1~16                | s afc remove 1!              | afc remove 1              |                 |
| s afc on!                      | Enable AFC                              | s afc on!                    | afc is active             |                 |
| s afc off!                     | Disable AFC                             | s afc off!                   |                           |                 |
| S alc oii:                     |                                         |                              | afc is unactive Disable   |                 |
| s afc ans on                   | Enable the noise suppression            | s afc ans on                 | ans under afc is          |                 |
| level z!                       | function, z=6~18                        | level 12!                    | active and                |                 |
|                                |                                         |                              | suppress<br>noise 12dB    |                 |
| s afc ans off!                 | Disable the noise suppression function. | s afc ans off!               | ans under atc is unactive | Disable         |
| Adaptive Echo C                |                                         |                              | diadayo                   |                 |
| s aec local hit x!             |                                         | s aec local hit 1!           | aec local hit 1           |                 |
| s aec local filt x:            | Remove the local input,                 | s aec local                  |                           |                 |
| remove x!                      | x=1~16                                  | remove 1!                    | aec local remove 1        |                 |
| s aec ref hit x!               | Select the reference signal, x=1~16     | s aec ref hit 3!             | aec ref hit 3             |                 |
| s aec ret remove<br>x!         | Remove the reference signal, x=1~16     | s aec ref remove<br>3!       | aec ref remove 3          |                 |
| s aec on nlp z!                | Set NLP level, z=1~3                    | s aec on nlp 2!              | aec is active and         |                 |
| · ·                            | ,                                       |                              | nlp set 2                 | D: 11           |
| s aec off!                     | Disable AEC                             | s aec off!                   | aec is unactive           | Disable         |
| s aec ans on                   | Enable the noise suppression            | s aec ans on                 | active and suppress       |                 |
| level z!                       | function, z=6~18                        | level 12!                    | noise 12dB                |                 |
| s aec ans off!                 | Disable the noise suppression function. | s aec ans off!               | ans under aec is unactive | Disable         |
| r aec!                         | Get AEC status                          | r aec!                       | aec is unactive           |                 |
| r aec ans!                     | Get the noise suppression status.       | r aec ans!                   | ans under aec is unactive |                 |
| Adaptive Noise                 | Suppression                             |                              |                           |                 |
| s ans hit x!                   | Select the input, x=1~16                | s ans hit 1!                 | ans hit 1                 |                 |
| s ans remove x!                | Remove the input, x=1~16                | s ans remove 1!              | ans remove 1              |                 |
|                                | Set the noise suppression               | s ans on level               | ans is active and         |                 |
| s ans on level z!              | level, z=6~18                           | 12!                          | suppress noise            |                 |
|                                |                                         |                              | 12dB                      |                 |
| s ans off!                     | Disable ANS.                            | s ans off!                   | aec is unactive           | Disable         |
| !                              | Get the noise suppression               |                              | ans is unactive           |                 |
| r ans!                         | status.                                 | r ans!                       | ans is unactive           |                 |
| Equalizer (Output)             |                                         |                              |                           |                 |
| s out y peq on                 | Set the filter type,                    | s out 1 peq on               | output 1 peq is           |                 |
| band b on type                 | y=1~16,                                 | band 1 on type               | active and set            |                 |
| z!                             | b=1~8,                                  | 5!                           | band 1 filter to          |                 |
| <u></u>                        | z=1(LP), 2(HP), 5(Peak)                 |                              | peak                      |                 |
|                                | Set the frequency,                      | 0 0 ut 1 5 5 5 5 5           |                           |                 |
| s out y peq on                 | y=1~16,                                 | s out 1 peq on band 1 on frq | output 1 peq is           |                 |
| band b on frq z!               | b=1~8,                                  | 1000!                        | active and set band       |                 |
|                                | z=20~20000                              | 1000:                        | 1 frequency               |                 |
|                                |                                         |                              | 1000Hz                    |                 |

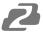

| Command Code                           | Function Description                                   | Example                                  | Feedback                                                                     | <b>Default Setting</b> |
|----------------------------------------|--------------------------------------------------------|------------------------------------------|------------------------------------------------------------------------------|------------------------|
| s out y peq on band b on wide z!       | Set the Q value,<br>y=1~16,<br>b=1~8,<br>z=2~5000      | s out 1 peq on<br>band 1 on wide<br>2!   | output 1 peq is<br>active and set<br>band 1 wide 0.02                        |                        |
| s out y peq on<br>band b on gain<br>z! | Set the gain value,<br>y=1~16,<br>b=1~8,<br>z=-240~180 | s out 1 peq on<br>band 1 on gain<br>-60! | output 1 peq is<br>active and set<br>band 1 gain<br>-6.0dB                   |                        |
| s out y peq on band b off!             | Disable the subband,<br>y=1~16,<br>b=1~8               | s out 1 peq on band 1 off!               | output 1 peq is active but band 1 is unactive                                | Disable                |
| s out y peq off!                       | Disable the Equalizer, y=1~16                          | s out 1 peq off!                         | output 1 peq is unactive                                                     | Disable                |
| Limiter                                |                                                        |                                          |                                                                              |                        |
| s out y lmt on<br>threshold z!         | Set the threshold,<br>y=1~16,<br>z=-600~0              | s out 1 lmt on<br>threshold -100!        | output 1 limiter<br>is active and set<br>threshold -10.0dB                   |                        |
| s out y lmt on releasetime z!          | Set the release time,<br>y=1~16,<br>z=1~10000          | s out 1 lmt on releasetime 100!          | output 1 limiter is<br>active and set<br>releasetime 100ms                   |                        |
| s out y lmt off!                       | Disable the Limiter, y=1~16                            | s out 1 lmt off!                         | output 1 limiter is unactive                                                 | Disable                |
| High Pass Filter                       |                                                        |                                          |                                                                              |                        |
| s out y hpf on frq z!                  | Set the cut-off frequency,<br>y=1~16,<br>z=20~20000    | s out 1 hpf on<br>frq 200!               | output 1 hpf is<br>active and set<br>cut_off frequency<br>200Hz              |                        |
| s out y hpf off!                       | Disable the High Pass Filter, y=1~16                   | s out 1 hpf off!                         | output 1 hpf is unactive                                                     | Disable                |
| Low Pass Filter                        |                                                        |                                          |                                                                              |                        |
| s out y lpf on<br>frq z!               | Set the cut-off frequency, y=1~16, z=20~20000          | s out 1 lpf on<br>frq 12000!             | output 1 lpf is<br>active and set<br>cut_off frequency<br>12000Hz            |                        |
| s out y lpf off!                       | Disable the Low Pass Filter, y=1~16                    | s out 1 lpf off!                         | output 1 lpf is unactive                                                     | Disable                |
| <b>Device Status</b>                   |                                                        |                                          |                                                                              |                        |
| r ipconfig!                            | Get the IP information.                                | r ipconfig!                              | IP:192.168.0.199<br>Subnet Mask:<br>255.255.255.0<br>Gateway:<br>192.168.0.1 |                        |
| r cpu rate!                            | Get the CPU information.                               | r cpu rate!                              | cpu occupancy<br>rate<br>is 18%                                              |                        |

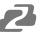

#### **Troubles and Solutions**

If the output audio is abnormal, you may need to check following items:

- Is the STATUS LED normal?
- Is the INPUT/OUTPUT VOLUME turned down to the lowest level.
- Are the cables in the right ports?
- Is the matrix mixer configured correctly?
- Are the audio modules applied correctly?

If echo persists even when the processor is working check the following:

- Is the processor functioning normally?
- Is the AEC module activated?
- Is the matrix routing correctly configured?
- Is the connection to the Amplifier or Speaker for the output reference signals consistent with the matrix routing?

### **Application Example**

The audio processor supports microphone inputs, computers, BluRay players, mixers, and other audio source inputs. It can be used in combination with a video conference terminal, recording and broadcasting system, or a mixing console. The following figure shows a general connection diagram. Users can connect the devices based on actual requirements.

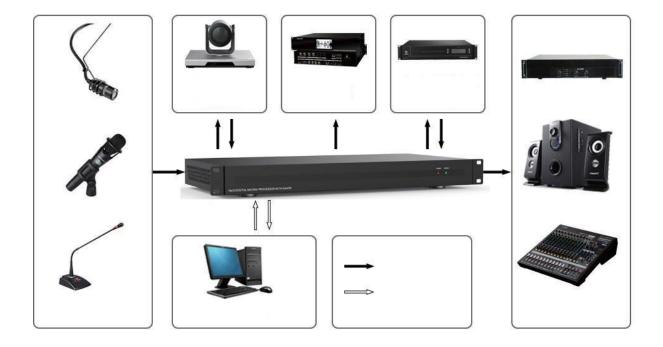

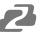

### **Tech Support**

Have technical questions? We may have answered them already!

Please visit BZBGEAR's support page (<u>bzbgear.com/support</u>) for helpful information and tips regarding our products. Here you will find our Knowledge Base (<u>bzbgear.com/knowledge-base</u>) with detailed tutorials, quick start guides, and step-by-step troubleshooting instructions. Or explore our YouTube channel, BZB TV (<u>youtube.com/c/BZBTVchannel</u>), for help setting up, configuring, and other helpful how-to videos about our gear.

Need more in-depth support? Connect with one of our technical specialists directly:

| <u>Phone</u>   | <u>Email</u>        | Live Chat   |
|----------------|---------------------|-------------|
| 1.888.499.9906 | support@bzbgear.com | bzbgear.com |

### Warranty

BZBGEAR Pro AV products and cameras come with a three-year warranty. An extended two-year warranty is available for our cameras upon registration for a total of five years.

For complete warranty information, please visit <a href="mailto:bzbgear.com/warranty.">bzbgear.com/warranty.</a>

For questions, please call 1.888.499.9906 or email support@bzbgear.com.

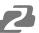

#### **Mission Statement**

BZBGEAR is a breakthrough manufacturer of high-quality, innovative audiovisual equipment ranging from AVoIP, professional broadcasting, conferencing, home theater, to live streaming solutions. We pride ourselves on unparalleled customer support and services. Our team offers system design consultation, and highly reviewed technical support for all the products in our catalog. BZBGEAR delivers quality products designed with users in mind.

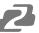

### Copyright

All the contents in this manual and its copyright are owned by BZBGEAR. No one is allowed to imitate, copy, or translate this manual without BZBGEAR's permission. This manual contains no guarantee, standpoint expression or other implies in any form. Product specification and information in this manual is for reference only and subject to change without notice.

All rights reserved. No reproducing is allowed without acknowledgement.